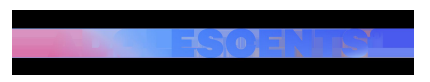

ACTUALITAT | Redacció | Actualitzat el 17/04/2024 a les 17:49

## **Què és Google Gravity i com accedir-hi?**

Què passaria si el vostre navegador es quedés per uns moments sense gravetat? No penseu que estem sonats. Es tracta d'un experiment de Google.

Google Gravity és una de les moltes sorpreses amagades de Google, creada per un desenvolupador anomenat Mr. Doob.

Aquesta funció interactiva converteix la pàgina principal de Google en una experiència gravitatòria única.

Quan accedeixes a la pàgina de Google Gravity, tots els elements de la pàgina de Google (el logo, la barra de cerca, els botons, etc.) cauen cap avall, simulant l'efecte de la gravetat. A més, pots moure els elements amb el ratolí i veure com reaccionen sota aquesta gravetat simulada.

Com accedir a Google Gravity?

Si vols provar Google Gravity, només has de seguir aquests senzills passos:

**Obre el teu navegador web**: Pots utilitzar qualsevol navegador com Chrome, Firefox o Safari. **Accedeix a Google**: Ves a la pàgina principal de Google.

**Escriu "Google Gravity" a la barra de cerca**: Introdueix les paraules "Google Gravity" a la barra de cerca de Google.

**Fes clic a "I'm Feeling Lucky"**: Fes clic al botó "I'm Feeling Lucky" (o "Em sento afortunat" en català).

En pocs segons, seràs redirigit a la pàgina de Google Gravity i podràs gaudir de l'efecte gravitatori en acció.

També pots accedir-hi des d'aquest enllaç.

@khem\_bhattarai Google Gravity??#google #gravity #starmobilecenterbutwal #technologyofnepal #butwalmuser #khembhattarai #mobile #tips ? original sound - D a y e w a ??